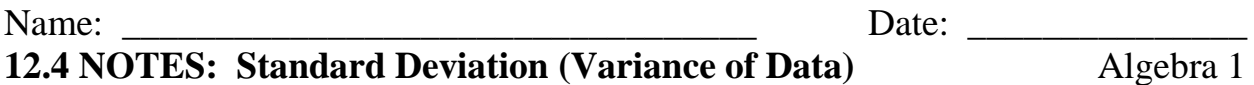

**Measures of central tendency** give us numbers that describe the typical data value in a given data set. But, they do not let us know how much **variation** there is in the data set. For example two data sets can have the same **mean** but look radically different depending on how varied the numbers are in the set. The **range** can be used to indicate **variation** in the data, however, **outliers** can make this value misleading.

**Exercise 1**: Find the mean and range for the following sets of data.

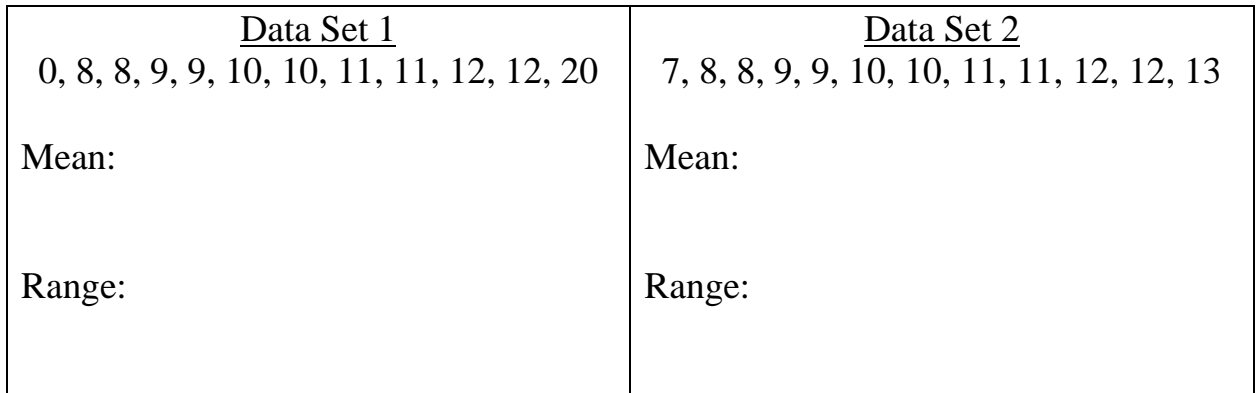

**The Inter-Quartile Range (IQR)**, on the other hand, doesn't generally include outliers, and is considered a better **measure of variance**. Find the inter-quartile range and identify any outliers in the sets of data.

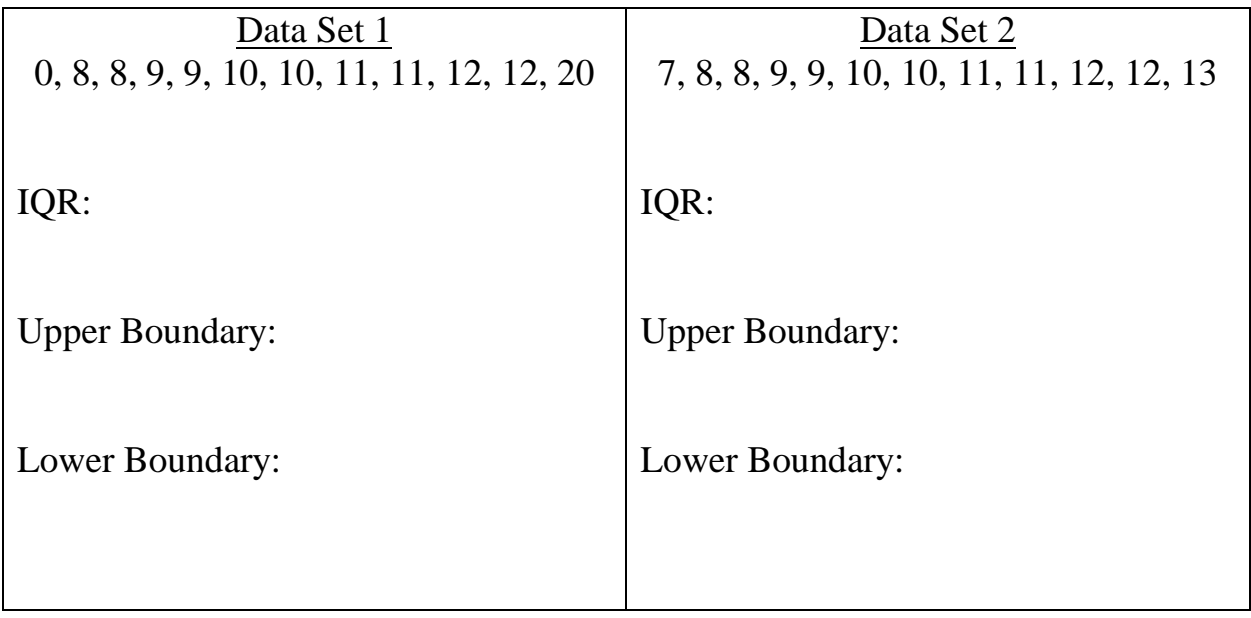

The best way to measure **variance** is to calculate the data's **Standard Deviation**.

## **Standard Deviation (σ)**

The **standard deviation** of a data set tells us, on **average**, how **far** a **data point**  is **away** from the **mean** of the data set. The **larger** the **standard deviation**, the **greater** the **variation** within the data set.

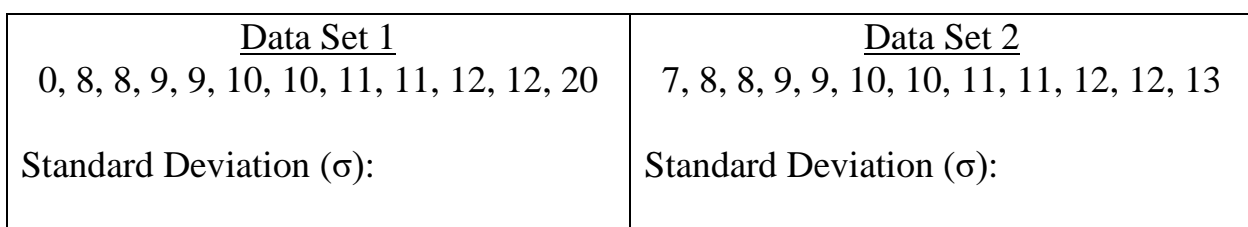

**Exercise 2:** Create a Dot Plot associated with the following data.

Survey Question: How many siblings do you have?

Data (# of siblings):

- a. What is the mean  $(\bar{x})$  of the data set?
- b. What is the sum  $(\Sigma)$  of the data values?
- c. What is the standard deviation of the data set (**σ**)?
- d. What percentage of students fall within one standard deviation (in either direction) of the mean?

**Exercise 3:** Find Standard Deviation "by hand"

$$
\sigma = \sqrt{\frac{\sum (x - \bar{x})^2}{n}}
$$

 $\sigma =$  standard deviation  $\Sigma = sum of$  $x = each value in data set$  $\bar{x}$  = mean of all values in the data set

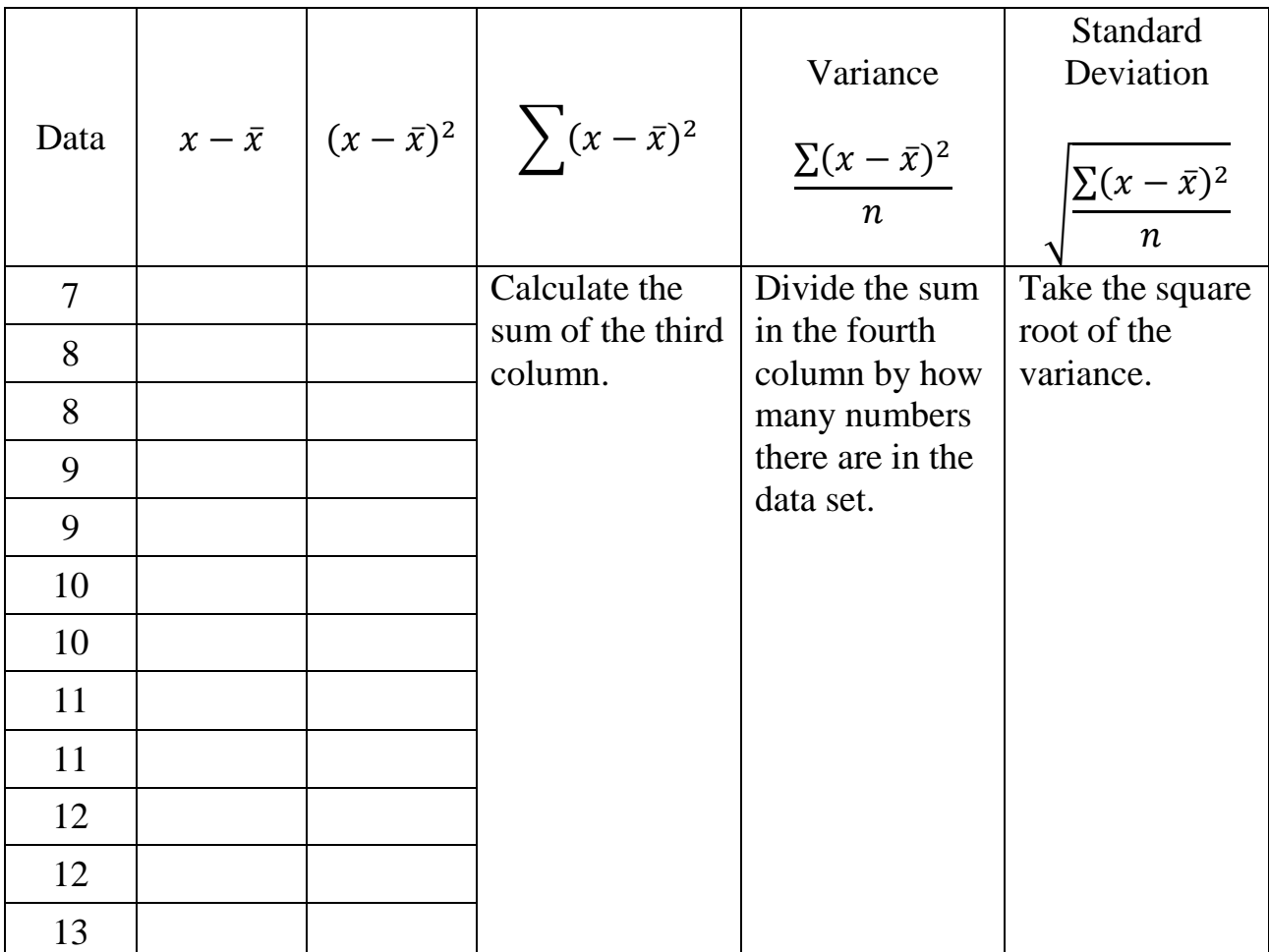

**How do you find the mean**  $(\bar{x})$ **, sum of the data values**  $(\Sigma)$ **, and standard deviation**  $(\sigma)$  using your graphing calculator?

1. Press **STAT** and then 1: Edit... to enter data into  $L_1$  (List 1).

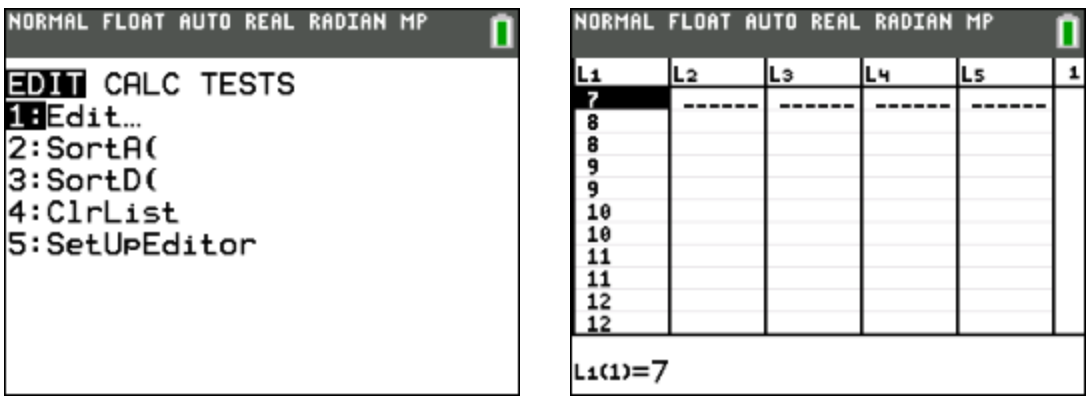

Press **STAT**, arrow right to **CALC**, press **1: 1-Var Stats**, and then **ENTER**. To use data from list 1 you should see List: L<sub>1</sub>. If you see another list number like  $L_2$  or  $L_3$ , you will need to change it to  $L_1$  by pressing 2nd and then 1. Arrow down to **calculate**, and press **ENTER**.

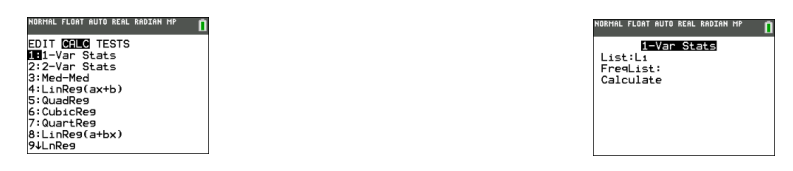

2. Look for the **Mean**  $(\overline{x})$ , **Sum**  $(\Sigma x)$ , and **Standard Deviation**  $(\sigma x)$ .

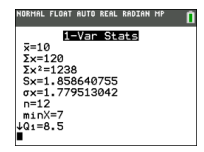

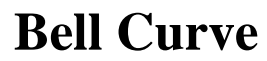

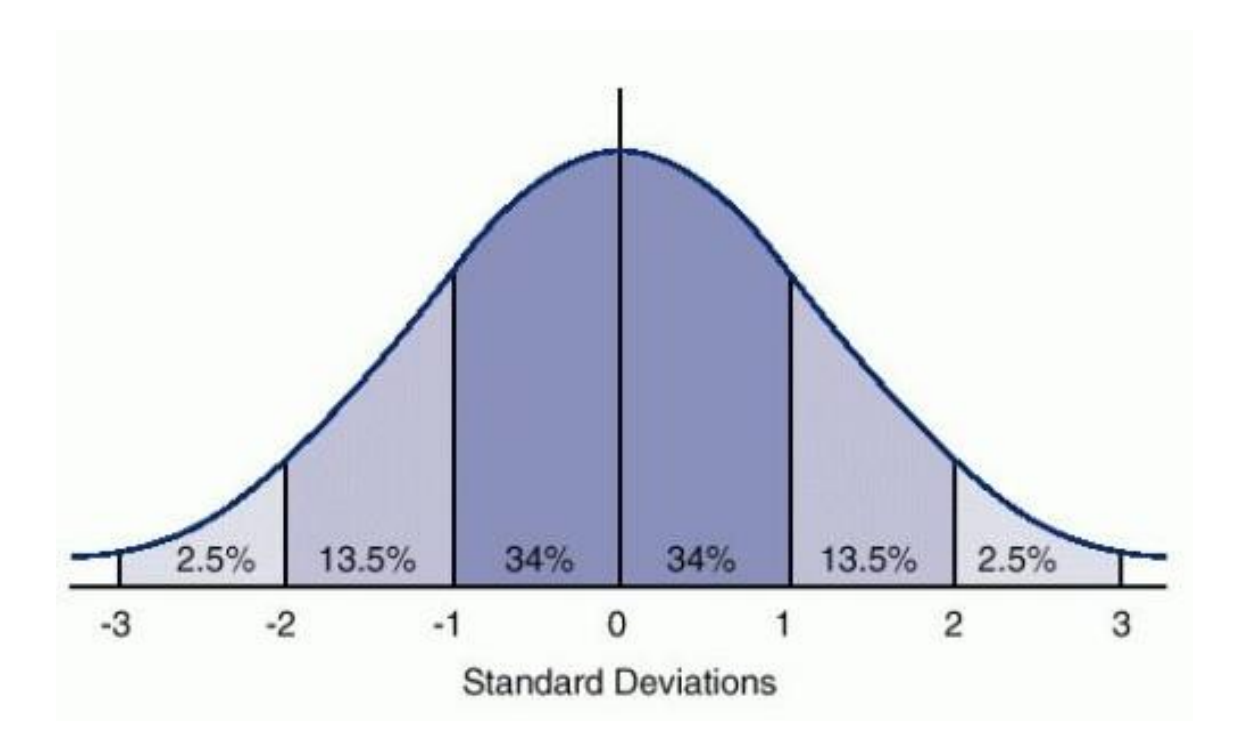